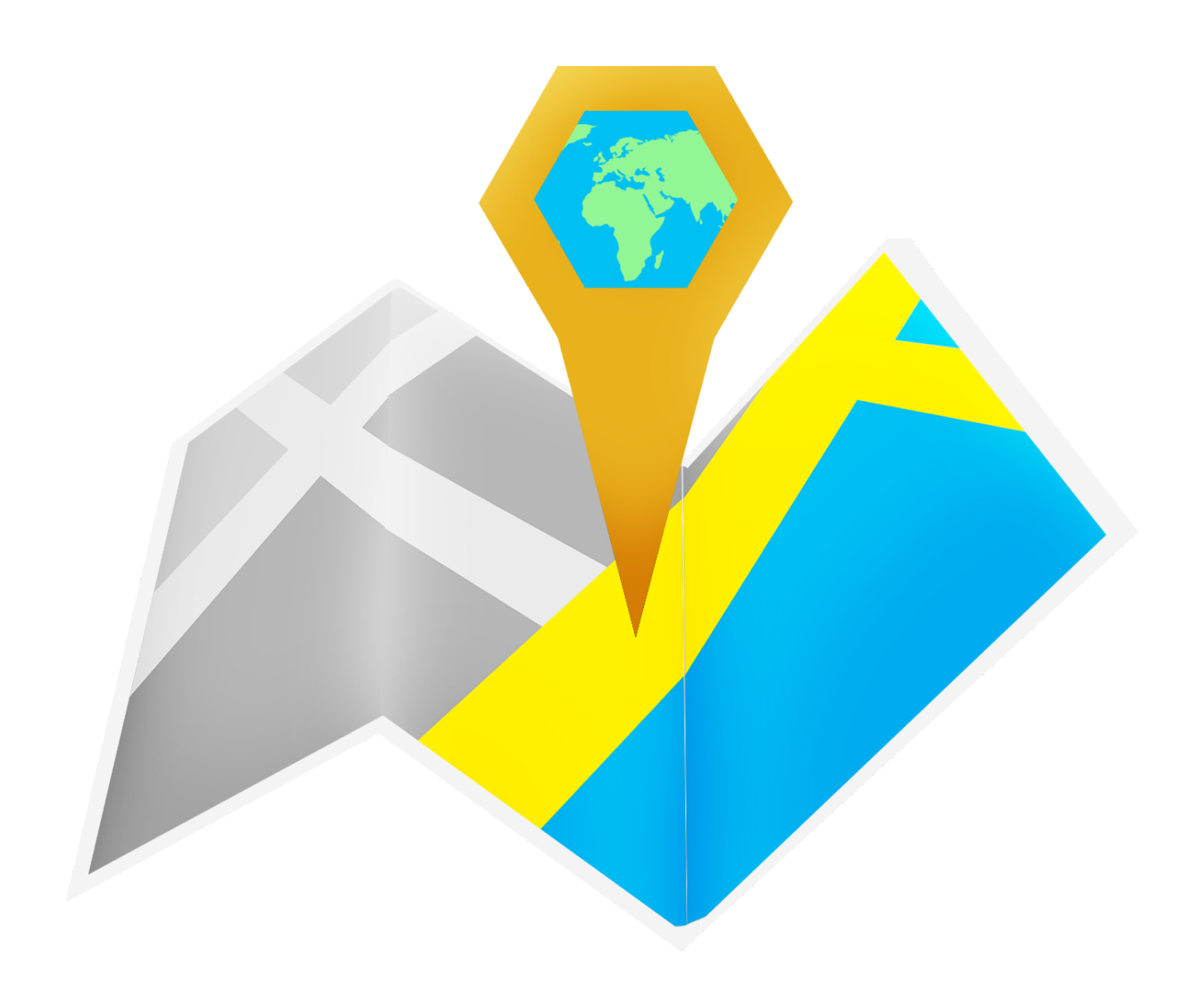

# ezTracker Pro - Manual

## <span id="page-1-0"></span>Innehållsförteckning

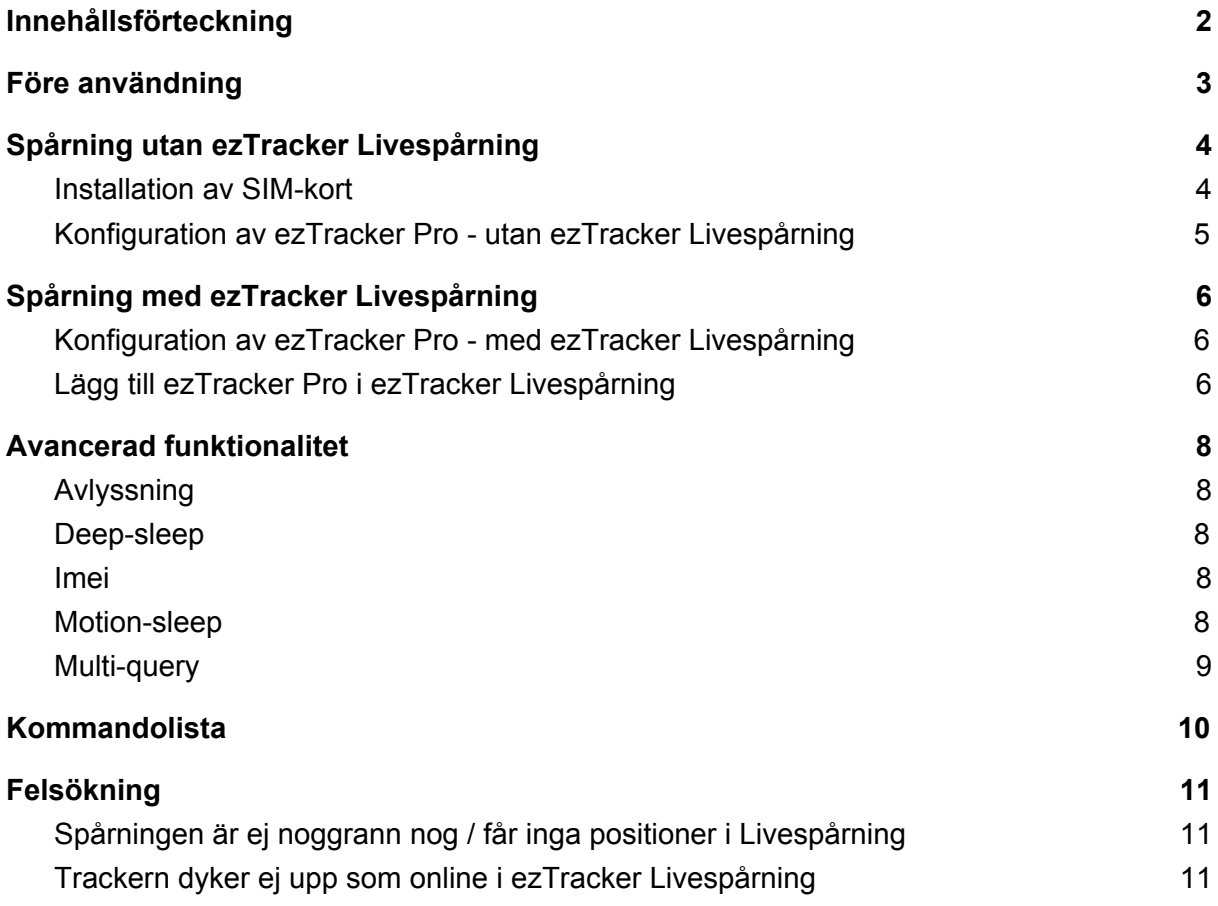

### <span id="page-2-0"></span>Före användning

Ta ut ezTracker Pro ur kartongen tillsammans med laddningskabeln. Stoppa in USB-kabeln i en USB-laddare, t.ex. en mobilladdare och för in laddaren i ett eluttag.

**Obs**: Var noga med att vända USB-kabeln rätt så laddningsporten ej skadas.

Om den röda LED-dioden på översidan lyser laddar nu ezTracker Pro.

Låt trackern ladda i 12 timmar före användning.

### <span id="page-3-0"></span>Spårning utan ezTracker Livespårning

Om man väljer att spåra trackern utan ezTracker Livespårning behövs ett SIM-kort utan PIN-kod för att komma igång med spårningen. Vi rekommenderar Comviq Kontant då dessa kommer utan PIN-kod.

Denna form av spårning passar bra för ändamål där riktigt lång batteritid är viktigt, t.ex. som stöldskydd för båtar och fordon.

Trackern använder normalstora SIM-kort, så ni behöver inte bryta loss SIM-kortet för att göra det mindre.

#### <span id="page-3-1"></span>Installation av SIM-kort

1. Öppna gummiskyddet på sidan av ezTracker Pro och vänd SIM-kortet så att den klippta delen pekar åt höger och förs in först, med undersidan av trackern stående på bordet. Man kan behöva använda en nagel eller t.ex. kanten av kortet SIM-kortet kom i för att klicka in SIM-kortet korrekt. När kortet är korrekt isatt blinkar den gröna LED-dioden på ovansidan en gång, för att sedan lysa i 10 sekunder.

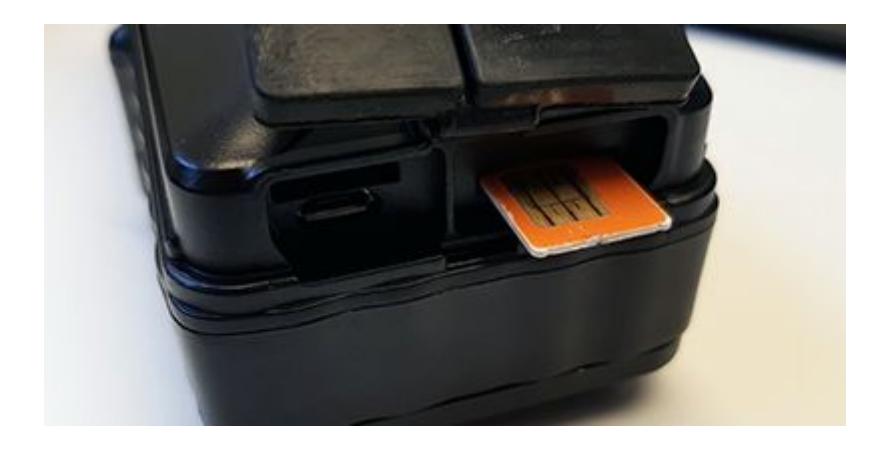

2. Trackern är nu påslagen och redo för konfiguration.

### <span id="page-4-0"></span>Konfiguration av ezTracker Pro - utan ezTracker Livespårning

SMS-kommandon används för att konfigurera trackern, det är viktigt att dessa skrivs exakt som de står här i texten.

Om man ej får svar på direkten från trackern är det viktigt att man inte försöker skicka kommandot igen på direkten, detta kan skapa en kommando-kö och göra trackern icke-responsiv under en period.

Vi rekommenderar att man väntar åtminstone 2-3 minuter före man skickar ett kommando igen om inget svar kommer från trackern.

- 1. Först behöver man ta reda på vilken APN SIM-kortet använder sig av. Ni finner en lista nedanför med de vanligaste Svenska operatörers APN.
	- Comvig: 4g.tele2.se
	- Haleboo: halebop.telia.se
	- Tele2: 4g.tele2.se
	- Telenor: internet.telenor.se
	- Telia: online.telia.se

2. Skicka ett SMS med **\*apn\*<SIM-kortets apn>\*** t .ex. **\*apn\*4g.tele2.se\*** om SIM-kort från Tele2 eller Comviq används.

Om allt stämmer skickar trackern inom någon minut svaret:

#### **"Apn is set to <SIM-kortets apn>. Username: null. Password: null."**

3. Om man vill låsa ezTracker Pro till endast ett nummer kan man skicka kommandot **\*master\*123456\*landskod och mobilnummer\***, t.ex. \*master\*123456\*00467012312312\*

**Obs**: Detta är inget som rekommenderas, då ett felskrivet nummer kan resultera i att trackern behöver nollställas. Det är väldigt osannolikt att någon tar reda på numret för SIM-kortet i trackern och skickar rätt kommando för spårning. Om man har aktiverat \*master\* men ändå vill kunna spåra från olika nummer kan man skicka **\*multiquery\***, stäng av funktionen och återgå till \*master\*-läget genom att skicka **\*multiqueryoff\***.

4. Lägg trackern utomhus eller i ett fönster så den har möjlighet att ta emot GPS-signaler. Skicka **\*locatemap\*** för att begära trackerns aktuella position. Om positionen ej är korrekt behöver trackern ligga utomhus en stund till, detta är då den måste synka sin interna klocka med satelliterna för att kunna räkna ut korrekt latitud och longitud.

5. Klart! Se kommando-listan på sida x för ytterligare funktionalitet.

### <span id="page-5-0"></span>Spårning med ezTracker Livespårning

SMS-kommandon används för att konfigurera trackern, det är viktigt att dessa skrivs exakt som de står här i texten.

Om man ej får svar på direkten från trackern är det viktigt att man inte försöker skicka kommandot igen på direkten, detta kan skapa en kommando-kö och göra trackern icke-responsiv under en period.

Vi rekommenderar att man väntar åtminstone 2-3 minuter före man skickar ett kommando igen om inget svar kommer från trackern.

Om ni har köpt till abonnemanget ezTracker Livespårning behöver lite mer kommandon skickas till trackern före den är redo för livespårning via webbtjänsten.

#### <span id="page-5-1"></span>Konfiguration av ezTracker Pro - med ezTracker Livespårning

**1.** Skicka **\*apn\*m2m.tele2.com\*** till det nummer som SIM-kortet har, detta står i mejlet med information som man får efter beställning av ezTracker Livespårning. Detta kommando ställer in korrekt APN för uppladdning av positionsdata via GPRS.

Om allt stämmer skickar trackern inom någon minut svaret: **"Apn is set to m2m.tele2.com. Username: null. Password: null."**

- **2.** Skicka **\*setip\*193\*193\*165\*165\*21186\*** Om allt stämmer skickar trackern inom någon minut svaret: **"Notice: IP is set to 193.193.165.165,21186"**
- **3.** Skicka **\*routetrack\*99\*** för att påbörja uppladdning av positionsdata till servern. 99 betyder att data laddas upp tills batteriet är slut, om man endast vill ladda upp data i t.ex. 8 timmar kan man skicka **\*routetrack\*8\*** istället.

#### <span id="page-5-2"></span>Lägg till ezTracker Pro i ezTracker Livespårning

**1.** Logga in på ezTracker Livespårning, se mejlet med information för användarnamn/lösenord och länk till sidan.

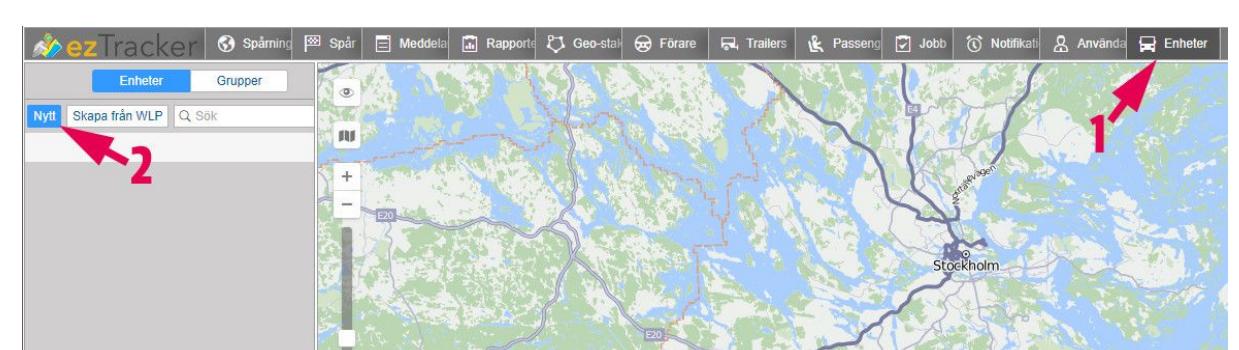

**2.** Klicka på **Enheter** (1), sedan **Nytt** (2).

**3.** Nu öppnas en ruta där man behöver fylla i information om sin tracker för att tillåta åtkomst till servern.

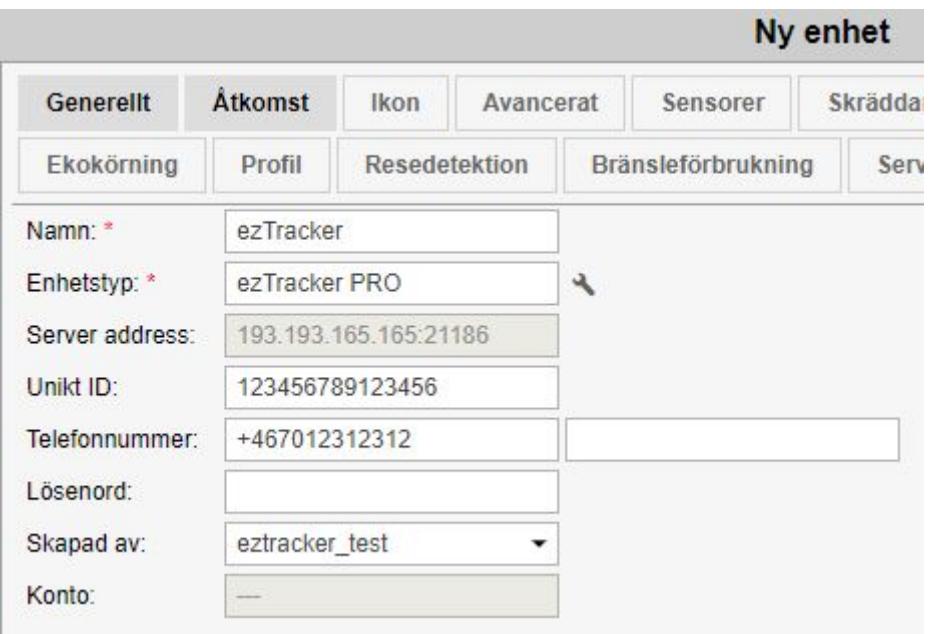

Obs: Endast exemplar på rutan, fyll ej i uppgifterna ovan.

- **Namn**: Vad trackern ska heta i ezTracker Livespårning, användbart om man har flera trackers och behöver skilja mellan dem enkelt.
- **Enhetstyp**: Skriv in ezTracker och klicka på "ezTracker PRO" som dyker upp i listan under textlådan.
- **Unikt ID**: Skriv sifferkoden som står på kartongen efter "IMEI:", koden är 15 siffror lång. Var noga att skriva exakt rätt kod då trackern ej kan ansluta till servern om koden inte stämmer här.
- **Telefonnummer**: Kopiera och klistra det telefonnummer som står angivet i mejlet med kontouppgifter, i rutan till vänster. Den högra rutan lämnas tom.

Om man vill ändra ikonen som syns på kartan när trackern spåras kan man gå till **"Ikon"** i menyn högst upp, klicka på ikonbibliotek för att välja mellan en mängd olika ikoner som underlättar om man har flera trackers.

**4.** Klicka på OK, rutan stängs. Klicka nu på "Spårning" i menyn höst upp, klicka på checkrutan till vänster om er tracker i listan.

Man kan hålla muspekaren över de två pelarna under ikonen med parabolantenn för att se hur många satelliter som är låsta, och när position senast detekterades.

### <span id="page-7-0"></span>Avancerad funktionalitet

### <span id="page-7-1"></span>Avlyssning

Skicka kommandot **\*callin\*** för att aktivera trackerns inbyggda mikrofon, ring upp trackern för att lyssna på omgivningen runt trackern.

**Obs**: Fungerar endast om man använder eget SIM-kort, ej ezTracker Livespårnings SIM-kort.

### <span id="page-7-2"></span>Deep-sleep

Med Deep-sleep aktivt vaknar trackern endast upp efter angiven tid, den är sedan online i 12 minuter redo att ta emot kommandon. Då SMS sparas i master för utskick behöver man ej skicka kommandot exakt när trackern är vaken, utan dessa kan levereras ut i efterhand.

Detta läge är idealt för långtidsövervakning och levererar absolut bäst batteritid, med nackdelen att trackern tar lång tid att svara.

Skicka kommandot **\*sleep\*<intervall i timmar>\*** för att aktivera Deep-sleep, intervaller mellan 1-99 timmar stöds. Om man t.ex. vill att trackern ska vakna var 3:e timme skickar man \*sleep\*3\*

#### <span id="page-7-3"></span>Imei

Skicka kommandot **\*imei\*** för att ta reda på trackerns IMEI-nummer. Detta kommando är användbart om man ej har kvar kartongen, och behöver lägga till ID/IMEI i ezTracker Livespårning.

#### <span id="page-7-4"></span>Motion-sleep

Skicka kommandot **\*sleepv\*** för att aktivera läget där trackern först vaknar upp efter den detekterat rörelse, användbart vid spårning av t.ex. fordon.

Skicka kommandot **\*sensitive\*<1-5>\*** för att välja hur känslig rörelsedetektorn ska vara. Skicka t.ex. \*sensitive\*1\* för att använda det känsligaste läget.

Skicka kommandot **\*smsalert\*** för att få SMS så fort rörelse detekteras. Skicka \*alertoff\* för att stänga av läget.

### <span id="page-8-0"></span>Multi-query

Skicka kommandot **\*multiquery\*** för att låsa upp trackern för fler användare. Detta kommando kan endast skickas ifrån numret som är inställt som \*master\*. Stäng av läget med **\*multiqueryoff\***.

### <span id="page-9-0"></span>Kommandolista

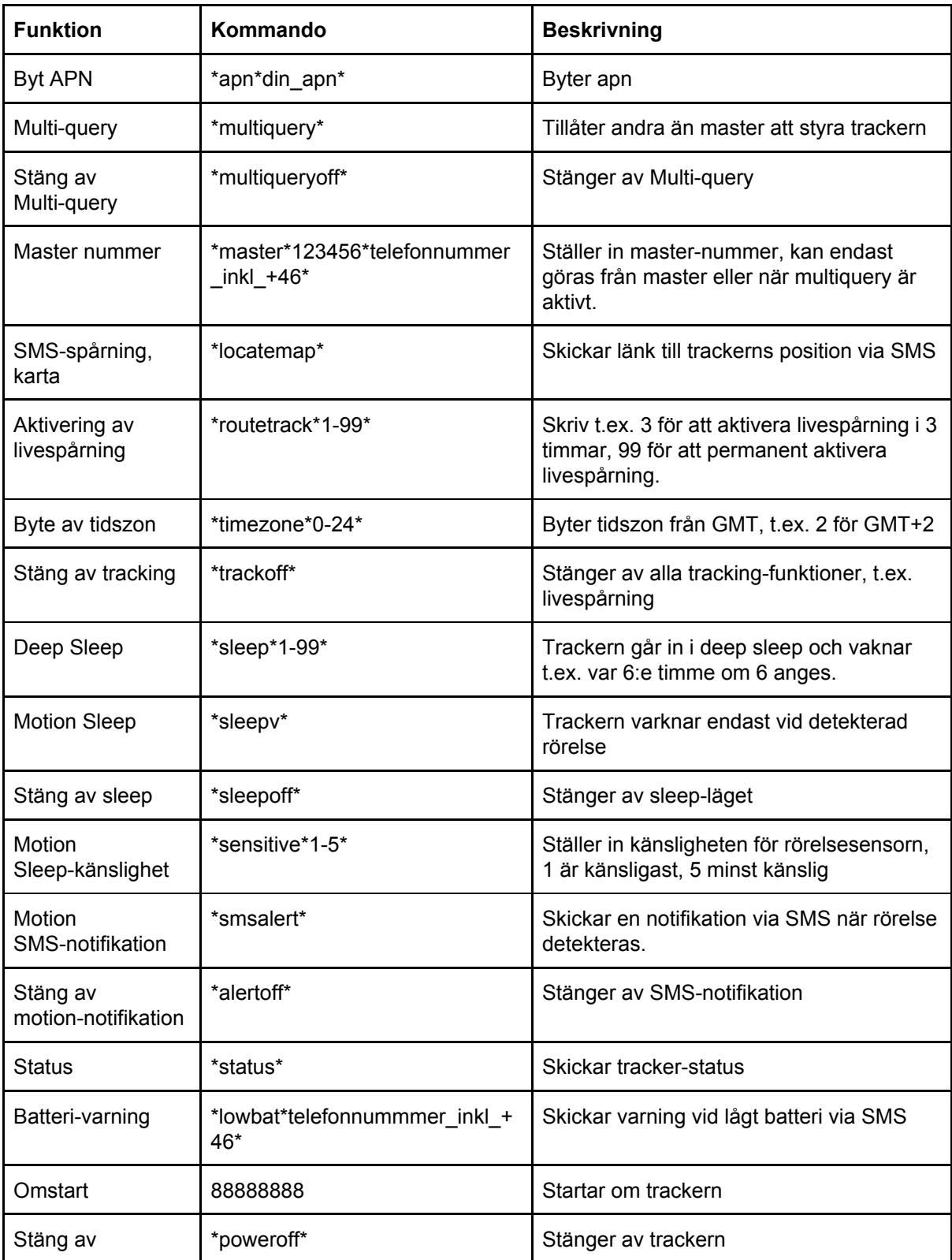

### <span id="page-10-0"></span>Felsökning

### <span id="page-10-1"></span>Spårningen är ej noggrann nog / får inga positioner i Livespårning

Om man upplever att spårningen tappar position kan man sänka antalet låsta satelliter som krävs för att acceptera en position under "Resedetektion". Ändra 2 till 1 i rutan med texten "Min. satellitantal:", ändra även GPS-hastighet till GPS-koordinater i rutan med texten "Rörelsedetektion".

Om spårningen ej är noggrann nog behöver man positionera om trackern, ställen utan för mycket metall samt andra saker som blockerar signaler är bäst.

#### <span id="page-10-2"></span>Trackern dyker ej upp som online i ezTracker Livespårning

Skicka kommandot **default** för att återställa alla inställningar, alternativt kan man trycka på den blåa knappen 15 gånger i följd.

Vänta 5 minuter och skicka om de kommandon på sida 6, var extra noga att ni skriver rätt.

Dubbelkollla även att ID och telefonnummer är korrekt i enhetens inställningar på sidan för livespårning, klicka på pilen som pekar nedåt bredvid trackern i "Spårning", sedan på skiftnyckeln för att öppna rutan med enhetsinställningarna.